## **State Seal Information (Missouri)**

Last Modified on 10/21/2024 8:22 am CDT

Field [Descriptions](http://kb.infinitecampus.com/#field-descriptions) | Add a State Seal [Record](http://kb.infinitecampus.com/#add-a-state-seal-record)

Tool Search: Graduation

The State Seal Information section allows you to add State Seal records to a student's graduation record.

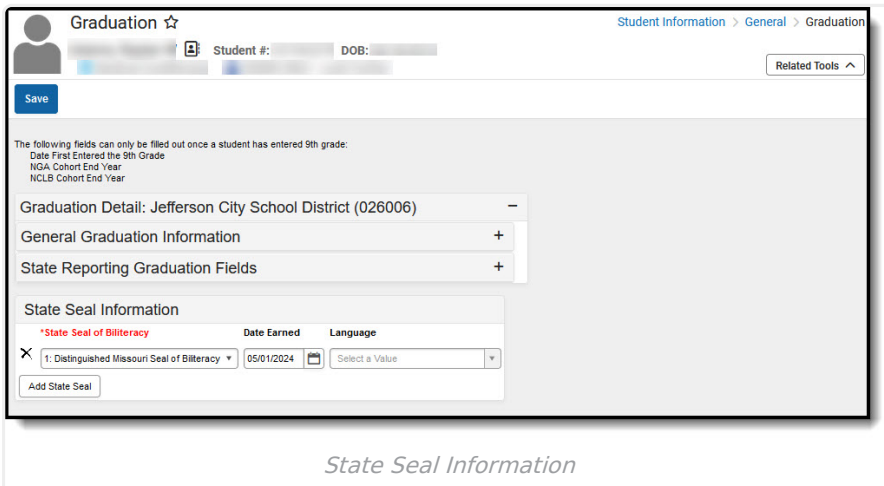

## **Field Descriptions**

The following table describes each available field:

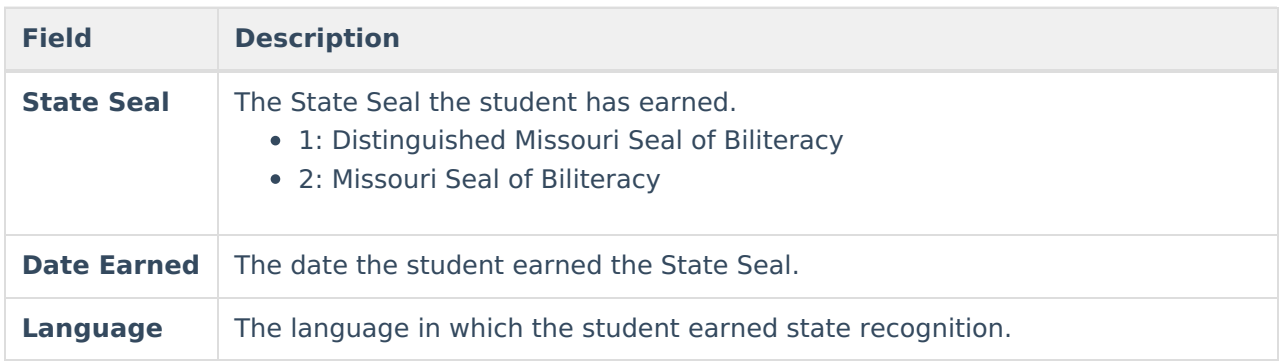

## **Add a State Seal Record**

- 1. Select the **State Seal** earned by the student.
- 2. Enter the **Date Earned** (the date in which the student earned the State Seal selected).
- 3. Select the **Language** in which the student has earned state recognition.
- 4. Select the **Save** icon.

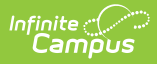

To add more State Seal records, click the **Add State Seal** button and repeat steps 1-4.